# **3U3UUSUUr 3UUrUՊԵՏՈՒԹՅԱՆ ՈՍՏԻԿԱՆՈՒԹՅԱՆ ԿՐԹԱՅԱՄԱԼԻՐ**

ՈՒՍՈՒՄՆԱԿԱՆ ԿԵՆՏՐՈՆ

Ուսումնական ծրագիր

Նախնական մասնագիտական կրթության «Ոստիկան» որակավորման «3UUU4Urq2U3hl"OՊԵՐԱՏՈՐՈՒԹՅԱՆ 3hUՈՒՆՔՆԵՐ» առարկայի եռամսյա դասրնթացի

> Քննարկվել և հաստատվել է 33 ոստիկանության<br>կրթահամալիրի ուսումնական կենտրոնի «Յատուկ www.munummuluu.com/www.munummuluu.com/www.munummuluu.com/www.munummuluu.com/www.munummuluu.com/www.

**P. tnlwa** 2018 p.

# **QUUSH4 MLUU**

#### Նախնական մասնագիտական կրթության «Յամակարգչային owbnwwnnnipjwu hhuniupubn» wnwnywjh եռամսյա դասընթացի

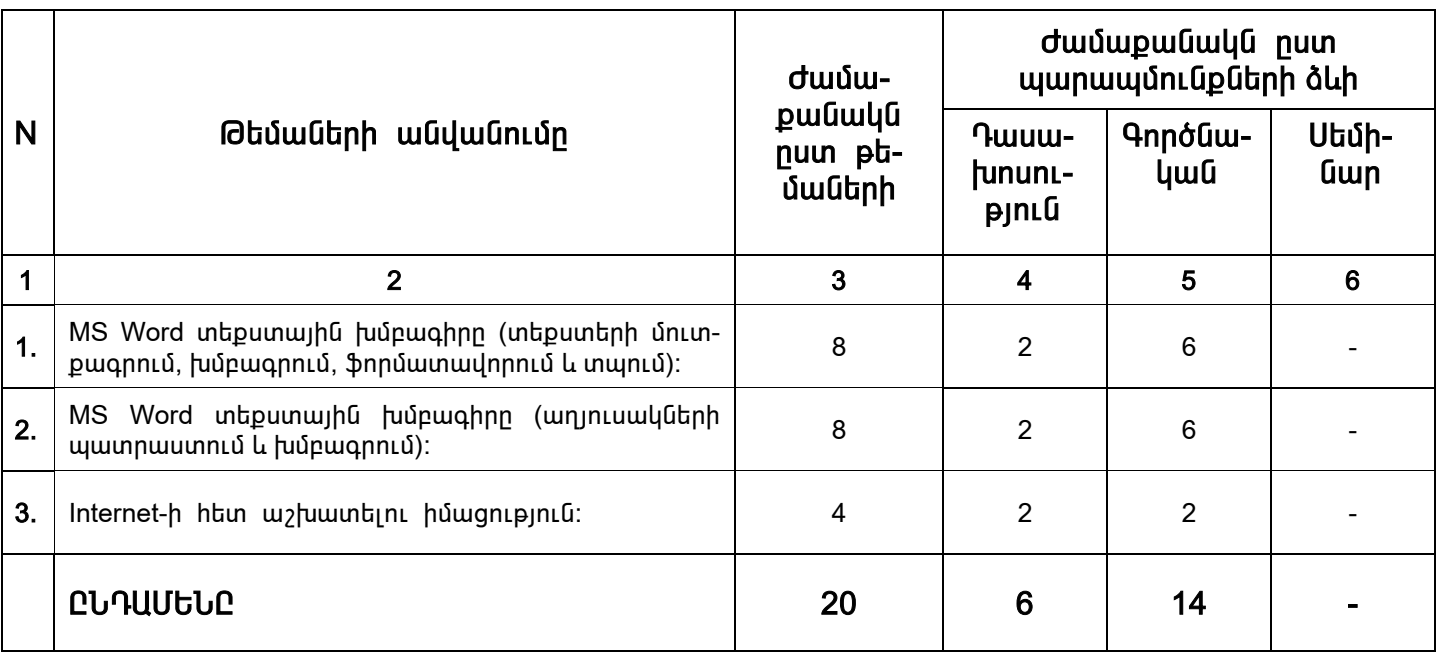

Կազմեզ` 33 ոստիկանության կրթահամալիրի ուսումնական Քննարկվել և հաստատվել է 33 ոստիկանության կենտրոնի «Յատուկ պատրաստականություն» կրթաճյուղի ավագ դասախոս, ոստ. փոխգնդապետ

Ս. Մ. Յարությունյան

․․․․․․․<sub>․</sub>, <sub>է</sub> է և ․․․․․․․․․․․․<sub>․</sub> է է ․․․․․․․․<sub>․</sub>․․․․․․․<sub>․</sub><br>կրթահամալիրի ուսումնական կենտրոնի «Յատուկ պատրաստականություն» կրթաճյուղի նիստում  $un\delta$ ակնագրություն թիվ 4 01 hnւնիսի 2018թ. կրթամյուղի պետ ոստ փոխգնդապետ

## 1. Դասրնթացի ընդիանուր ծավալն ըստ պարապմունքի տեսակների

Ուսումնական պլանին համապատասխան` դասրնթացի ուսումնասիրմանր հատկացված է 20 ժամ, nnhq

- Դասախոսություն  $\omega_{\rm{max}}$  $6 \text{ d}$
- $\bullet$  Գործնական պարապմունք 14 ժամ

## 2. «Յամակարգչային օպերատորության հիմունքներ» դասընթացի ուսուցման նպատակն ու խնդիրները

Դասրնթացի հիմնական նպատակն է՝ սովորողների մոտ ձևավորել համակարգչային տեխնիկայից օգտվելու և դրա ծրագրային ինարավորություններն իր աշխատանքային գրոծունեության ընթացքում կիրառելու առաջնային կարողություններ։

Դասրնթացը նախատեսում է տալ գիտելիքներ Microsoft Word տեքստային խմբագրի մասին, սովորողների մոտ զարգացնել փաստաթղթերի ստեղծման, դրանք արագ խմբաanuwa, atoughly olundnowa, utoplay wa ntuph punua la muntuli, Internet qualquita unխատելու կարողություններ։

#### 3. Դասընթացի բովանդակության յուրացման մակարդակին ներկայացվող պահանջները

hետո սովորողները պետք է կարողանան աշխատել Դասընթացի ավարտից տեքստային խմբագրի հետ՝ փաստաթղթեր ստեղծել, դրանք արագ խմբագրել, գեղեցիկ d uu donti durgu uu dontuph durgu durgu durgu durgu durgu durgu durgu durgu durgu durgu durgu durgu durgu durg տարբեր բրաուզերներից օգտվել, համացանցում անհրաժեշտ տեղեկություններ փնտել, դրանք ներբեռնել, պահպանել և օգտագործել:

## 4. Կապը ուսումնական պլանով նախատեսված այլ առարկաների հետ

Դասրնթացն ուսումնասիրելու համար նախնական հմտություններ և կարողություններ չեն պահանջվում:

## 5. Դասրնթացի ուսուցման մեթոդական ցուցումներ

Յամակարգիչների օգտագործման իմտությունը ենթադրում է տեքստային խմբագրերի, աղյուսակների հետ աշխատելու կարողություն, անիրաժեշտ ինֆորմացիաների որոնում։

Դասախոսության միջոցով տրվում են այնպիսի գիտելիքներ, որոնք անիրաժեշտ են <u>hամակարգչի hետ աշխատելու ժամանակ։</u>

Գործնական պարապմունքների ժամանակ սովորողը, կիրառելով ստացած տեսական գիտելիքները, պետք է կարողանա իամակարգչի օգնությամբ աշխատել տեքստերի, աղյուսակների հետ և որոնել անհրաժեշտ ինֆորմացիան։

## 6. Ուսումնական նյութի բովանդակությունը

#### $\underline{\text{ObUU}}$  1 – MS Word տեքստային խմբագիրը (տեքստերի մուտքագրում, խմբագրում, ֆորմատավորում և տպում)

- 1. Microsoft Word տեքստային խմբագրի պատուիանի ընդիանուր տեսքը:
- 2. Ստեղծել նոր փաստաթուրթ։
- 3. Բացել գոյություն ունեցող փաստաթուղթը։
- 4. Սաիմանել անիրաժեշտ տառատեսակը։
- 5. Նշել տեքստի որոշակի հատվածներ։
- 6. Կատարել մուտքագրված տեքստի ձևավորում:
- 7. Կատարել տեքստի hավասարեցում:
- 8. **Onut iumb** untpuunh quulun:
- 9. **On** tu und punh que Guing buy:
- 10. Stn uuhn ut puth n n b n b n b uund ub:
- 11. Ununuanti untpuunh nnn aulh huunului.
- 12. Փոփոխել պարբերության սահմանները:
- 13. Snn wn wn da un behann:
- 14. Պաիպանել նոր ստեղծված փաստաթուղթը:
- 15. Պաիպանել փաստաթղթում կատարված ընթացիկ փոփոխությունները:
- 16. Դիտել փաստաթուղթը նախքան տպելը:
- 17. Sudi uhuunuu pnin pn:

## $\overline{0}$ ԵՄԱ 2 – MS Word տեքստային խմբագիրը (աղյուսակների պատրաստում և խմբագրում)

- 1. U untinoti unn unintumuli:
- 2. Ընտրել աղյուսակի գծերի ձևը:
- 3. Ընտրել աղյուսակի գծերի լայնությունը:
- 4. Cūmnti wnintuwyh aòtnh antiūn:
- 5. Աղյուսակի ընտրված բջիջները լցնել գույնով:
- 6. Աղյուսակի ընտրված բջիջները միավորել:
- 7. Աղյուսակի ընտրված բջիջները բաժանել:
- 8. Աղյուսակի ընտրված բջիջների պարունակությունը հավասարեցնել ըստ նախընտրած uwhuwuh:
- 9. Ընտրված տողերի լայնությունը բաժանել տողերի վրա հավասարաչափ:
- 10. Ընտրված սյունակների լայնությունը բաժանել սյունակների վրա հավասարաչափ:
- 11. Սաիմանել աղյուսակի ընտրված բջիջների պարունակության դիրքը։
- 12. Աղյուսակի ընտրված բջիջների պարունակությունը վերադասավորել ըստ աճման կամ puun նվազման:
- 13. Յաշվել աղյուսակի նախորդ բջիջների պարունակությունների գումարը:

## @tUU 3 – Internet-h htu w>uwuntunu huwgnupunu

- 1. Ruuմ ulunq suu hu guu gahn:
- 2. Internet hwu unhuing mulg:
- 3. TCP/IP hwu wu u u u u u hn:
- 4. Internet hwūw>humhwihū gwūgh ծwnwintpintuduhn:

# **OUSUDER**

#### Նախնական մասնագիտական կրթության «Ոստիկան» որակավորման «Յամակարգչային օպերատորության հիմունքներ» առարկայի եռամսյա դասընթացի ստուգարք անցկացնելու համար

- 5. Ստեղծել նոր փաստաթուղթ:
- 6. Բացել գոյություն ունեցող փաստաթուղթը։
- 7. Սաիմանել անիրաժեշտ տառատեսակը:
- 8. Նշել տեքստի որոշակի հատվածներ:
- 9. Կատարել մուտքագրված տեքստի ձևավորում:
- 10. Կատարել տեքստի հավասարեցում:
- 11. On utipum pnign:
- 12. Փոխել տեքստի գունային ֆոնը:
- 13. Տեղափոխել տեքստի որոշակի հատված:
- 14. Արտագրել տեքստի որոշակի հատված:
- 15. Փոփոխել պարբերության սահմանները:
- 16. Snnwnwndti untpuunn:
- 17. Պաիպանել նոր ստեղծված փաստաթուղթը:
- 18. Պաիպանել փաստաթղթում կատարված ընթացիկ փոփոխությունները։
- 19. Դիտել փաստաթուղթը նախքան տպելը:
- 20. Swh www.mupnunpn:
- 21. Ստեղծել նոր աղյուսակ:
- 22. Ընտրել աղյուսակի գծերի ձևր։
- 23. Ընտրել աղյուսակի գծերի լայնությունը:
- 24. Ընտրել աղյուսակի գծերի գույնը:
- 25. Աղյուսակի ընտրված բջիջները լցնել գույնով:
- 26. Աղյուսակի ընտրված բջիջները միավորել:
- 27. Աղյուսակի ընտրված բջիջները բաժանել:
- 28. Աղյուսակի ընտրված բջիջների պարունակությունը հավասարեցնել ըստ նախընտրած uwhuwuuh:
- 29. Ընտրված տողերի լայնությունը բաժանել տողերի վրա հավասարաչափ:
- 30. Ընտրված սյունակների լայնությունը բաժանել սյունակների վրա հավասարաչափ:
- 31. Սաիմանել աղյուսակի ընտրված բջիջների պարունակության դիրքը։
- 32. Աղյուսակի ընտրված բջիջների պարունակությունը վերադասավորել ըստ աճման կամ ըստ նվազման:
- 33. Յաշվել աղյուսակի նախորդ բջիջների պարունակությունների գումարը։
- 34. Ruuulungsuuhu quuqtn:
- 35. Internet hwu unhwight gwug:
- 36. TCP/IP hwu wu u u u u u u hn:
- 37. Internet hամաշխարիային ցանցի ծառայությունները:

# **ԳՐԱԿԱՆՈՒԹՅՈՒՆ**

- 1. Ռ. Թոփչյան, Ա. Գրիգորյան, Մ. Խաչատրյան «Յամակարգչից oգտվելու hմտություններ»
- 2. Բ. Ջանփոլադյան «Քոմփյութերային կիրառական տեխնոլոգիաների հիմունքներ»
- 3. Ս. Գալստյան «Նոր երկխոսություն համակարգչի հետ»
- 4. Ս. Գալստյան «Երկխոսություն համակարգչի հետ»
- 5. 9. Uwhwyjwu "Microsoft Word 2003"
- 6. Г. Перри "Microsoft Office 2007"
- 7. С. В. Симонович "Информатика для юристов и экономистов".
- 8. А. Ш. Левин "Самоучитель работы на компьютере".